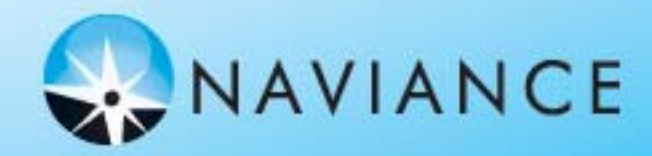

# **NAVIANCE FAMILY CONNECTION**

We are pleased to introduce Family Connection from Naviance, a webbased service designed especially for students and parents. Family Connection is <sup>a</sup> comprehensive website that you can use to help in making decisions about courses, colleges, and careers. Family Connection is linked with Counselor's Office, <sup>a</sup> service that counselor's use in their office to track and analyze data about college and career plans, so it provides up-to-date information that is specific to our school.

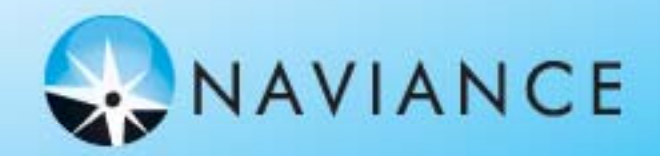

 $\circ$ 

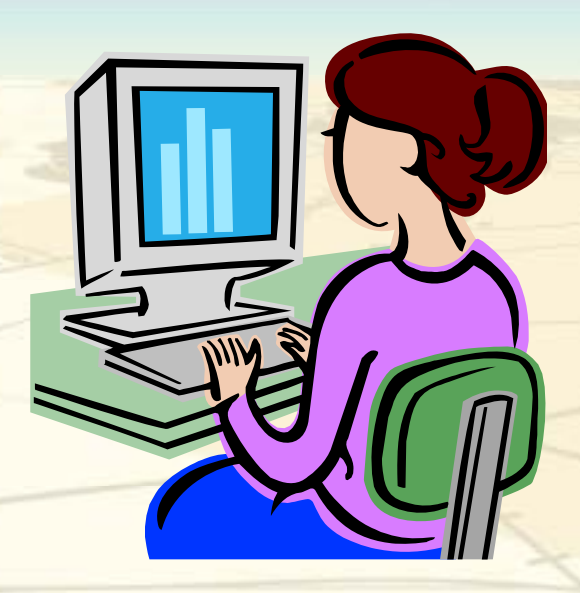

*TO ACCESS YOUR NAVIANCE FAMILY CONNECTION GO TO THE WEBSITE:* **http://connection.naviance.com/clear\_\_\_hs**

> Fill in the name of your high school in the blank, such as creek, lake, brook, etc.

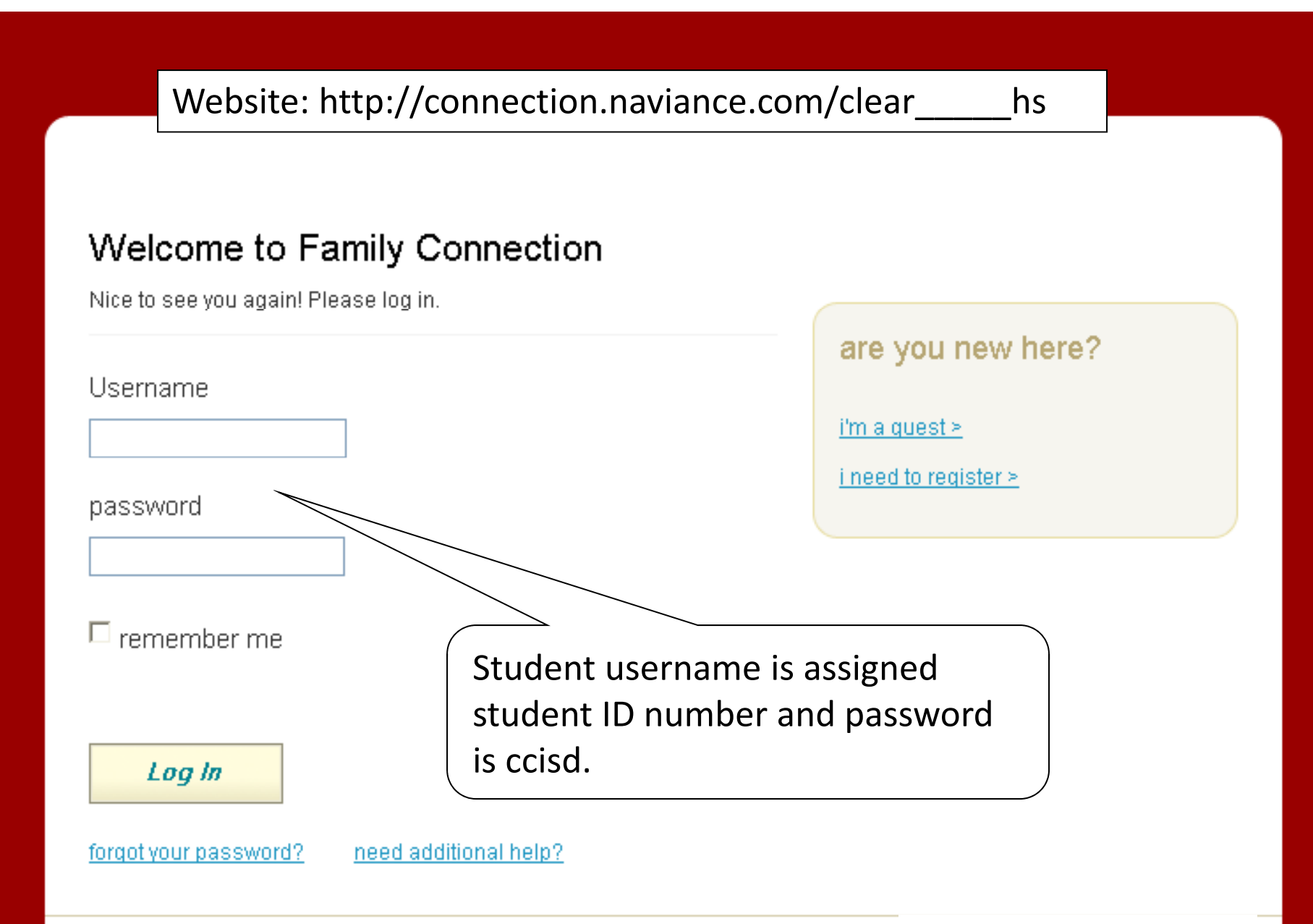

# family connection

cours

# pages

#### links

• apply texas  $\blacksquare$ 

- fast web □
- · ncaa clearinghous
- college board
- $\bullet$  act  $\blacksquare$
- college for texans
- virtual campus tours
- sallie mae fund □
- $\bullet$  fafsa

 $\omega$ 

Read the home page frequently. Use it to view updated guidance bulletins, keep on top of deadlines, and keep track of other important information that will be posted here.

Wednesday, September 8th at 1:30 pm sday, September 7th at 10:15 am more Information from Darlene Snell.

# **Welcome Class of 2011**

Change in Policy: SAT and ACT scores will no longer be sent along with a transcript. It is the student's responsibility to request the

official scores be sent directly from College Board or ACT to the institution that needs the scores. SAT scores - www.collegeboard.com ACT scores - www.actstudent.org

#### Use this webpage to:

- 1. Request a letter of recommendation from your counselor or teacher first by asking in person. Once they have agreed, formally send a request which can be found under my colleges. You need to allow a minimum of 20 days for the letters to be completed.
- 2. Fill out your resume.
- 3. Complete your student brag sheet.
- 4. Have your parent complete the parent brag sheet.
- Sign up for a college rep's visit under visit schedule. 5. . .
- $\overline{\phantom{1}}$  You have 1 new messages
	- document library
	- contact us

## updates

- · Upcoming Events
- SAT and ACT Policy change
- · Use this webpage to:
- ◎ FAFSA
- · Registering for the SAT
- · Naviance Log In Information

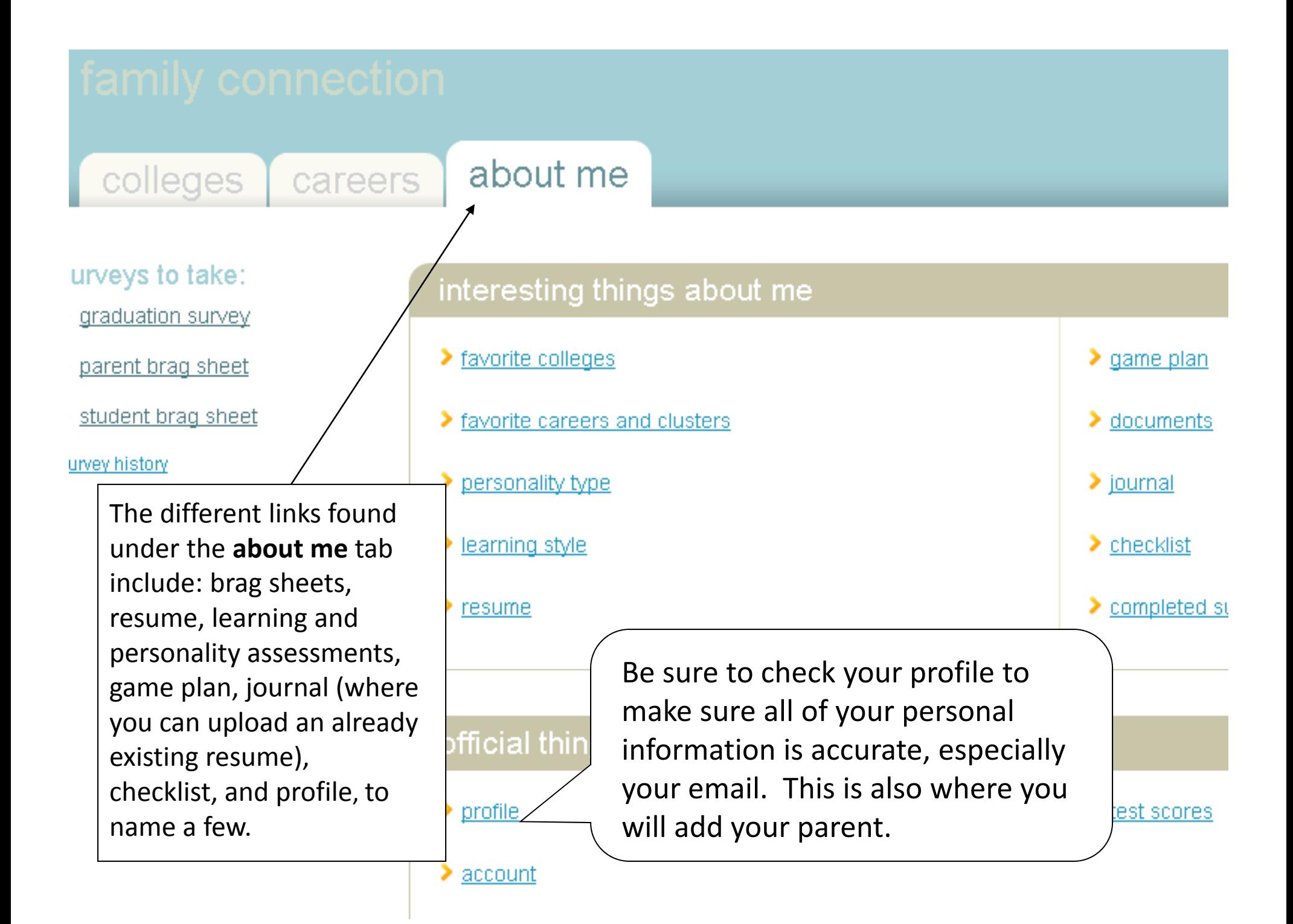

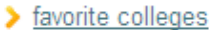

- personality type
- learning style
- > resume
- game plan
- > documents
- $\sum$  journal
- $\blacktriangleright$  checklist
- survey history

#### official things:

- $\rho$  profile
- $\sum$  inbox
- $\geq$  account
- test scores

### surveys to take:

- student brag sheet
- survey history
- Counselor Vicki Pittman Gender Female **Home Phone** Citizenship 1 **Ethnicity** N/A

**Address** 

Nickname

**Personal Profile** 

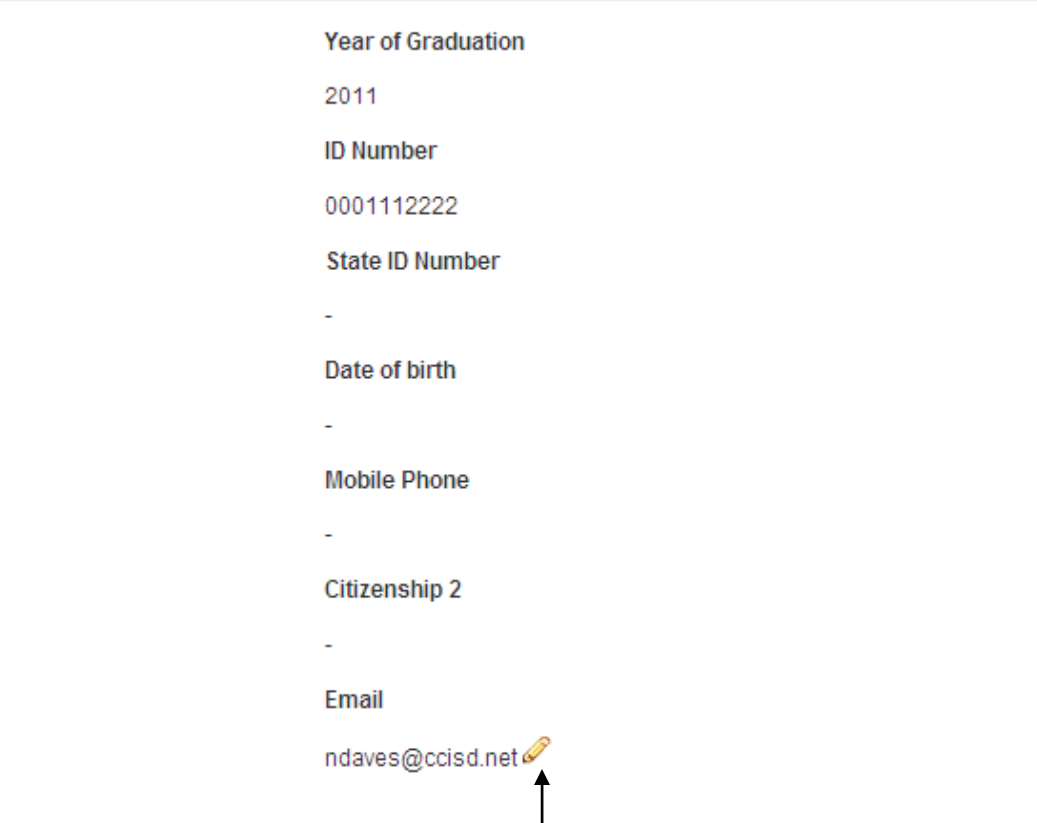

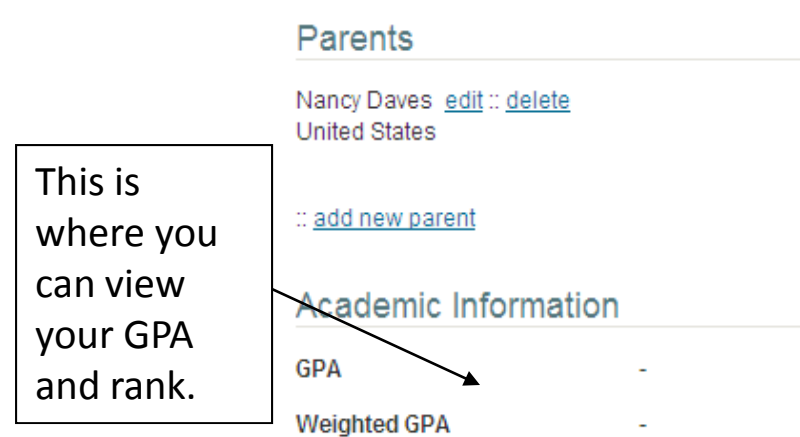

Make sure that you have an updated email address in Naviance Family Connection. This is our tool for communicating with you, so we want to ensure you are receiving all up-todate information.

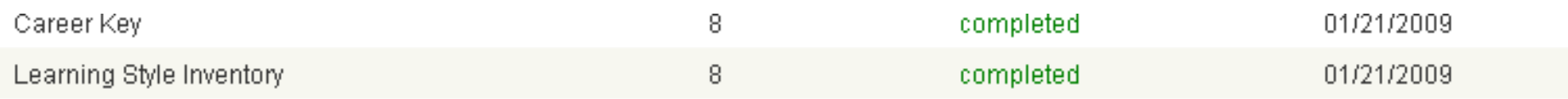

## Grade 09 Tasks

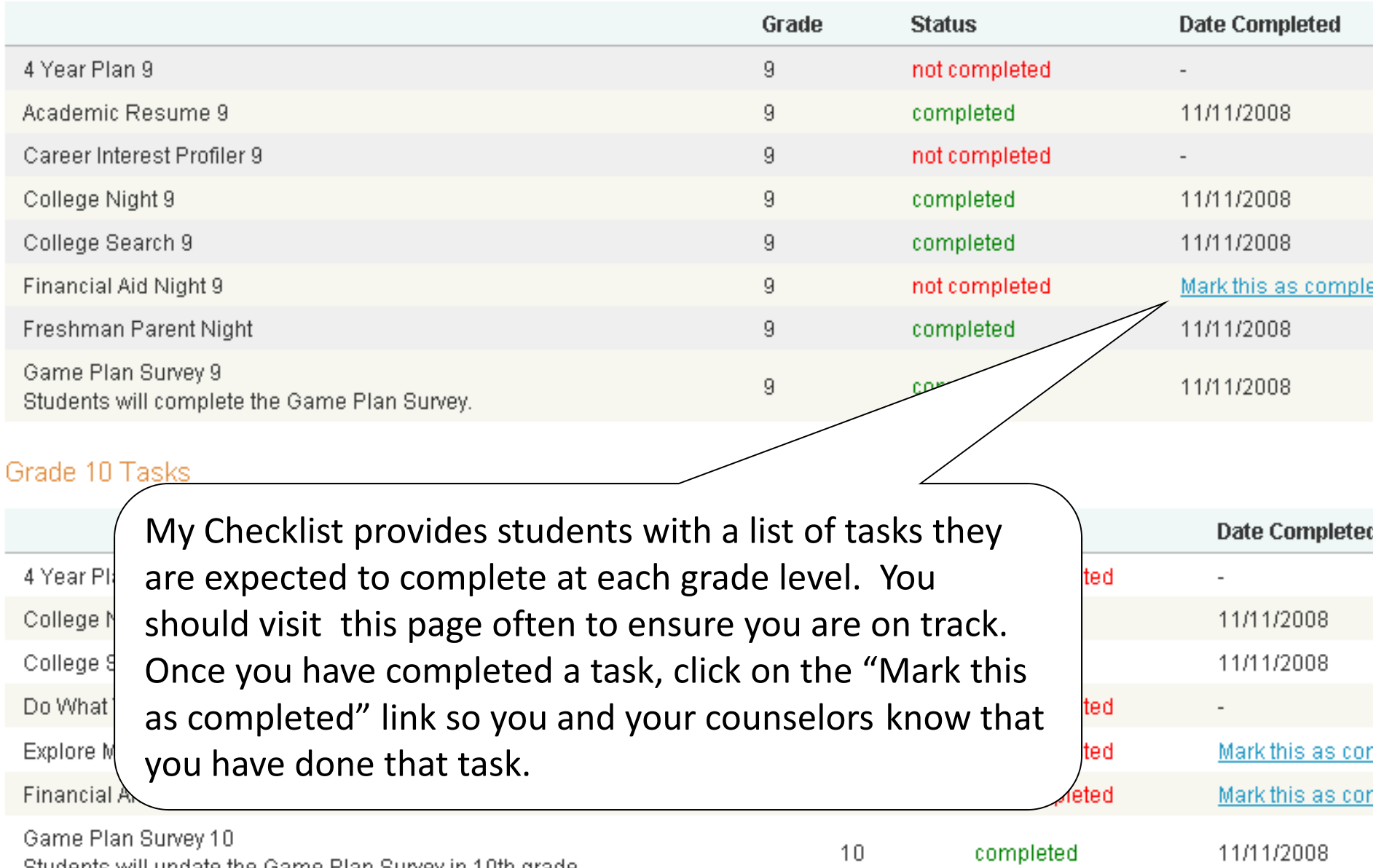

Students will update the Game Plan Survey in 10th grade

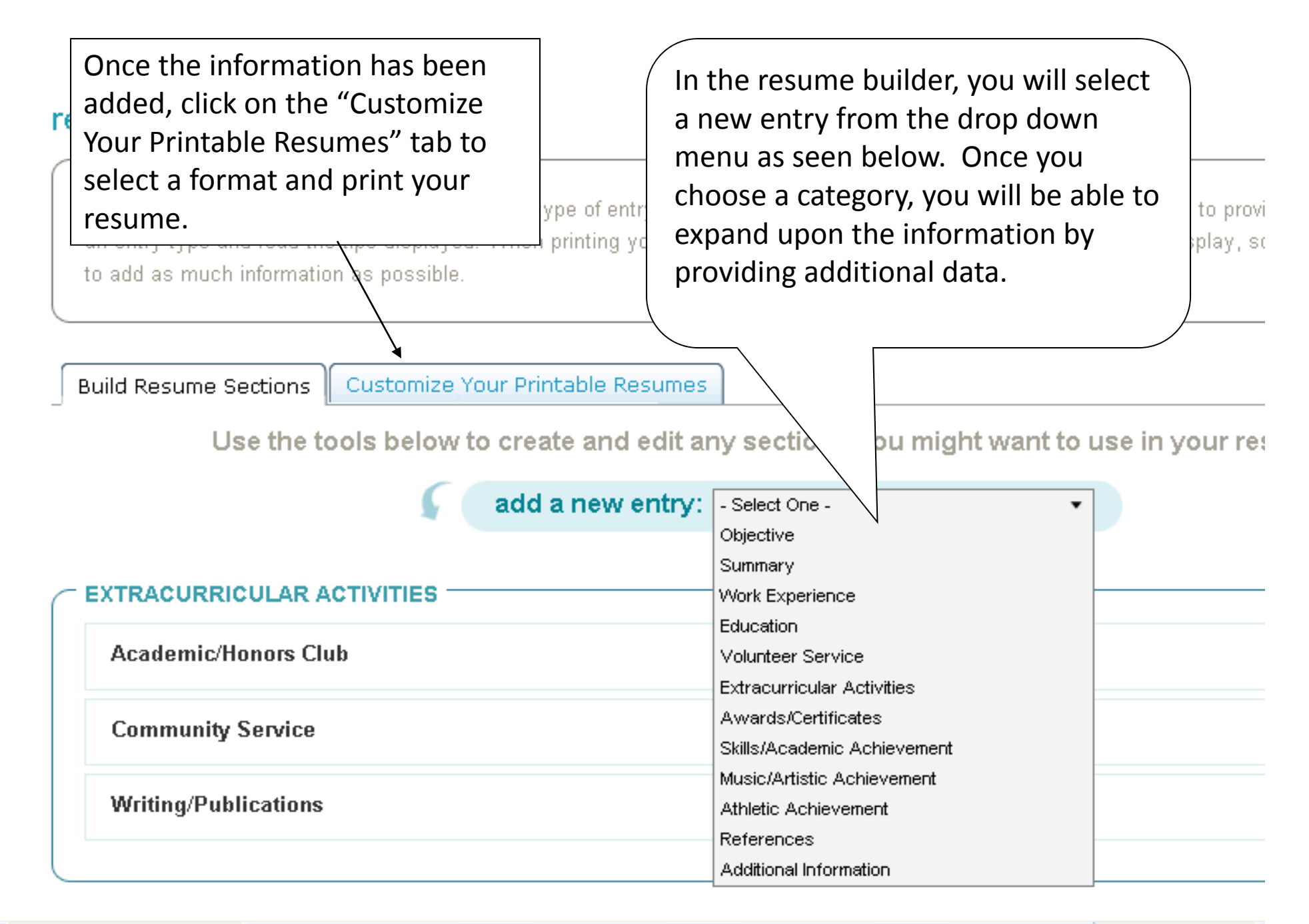

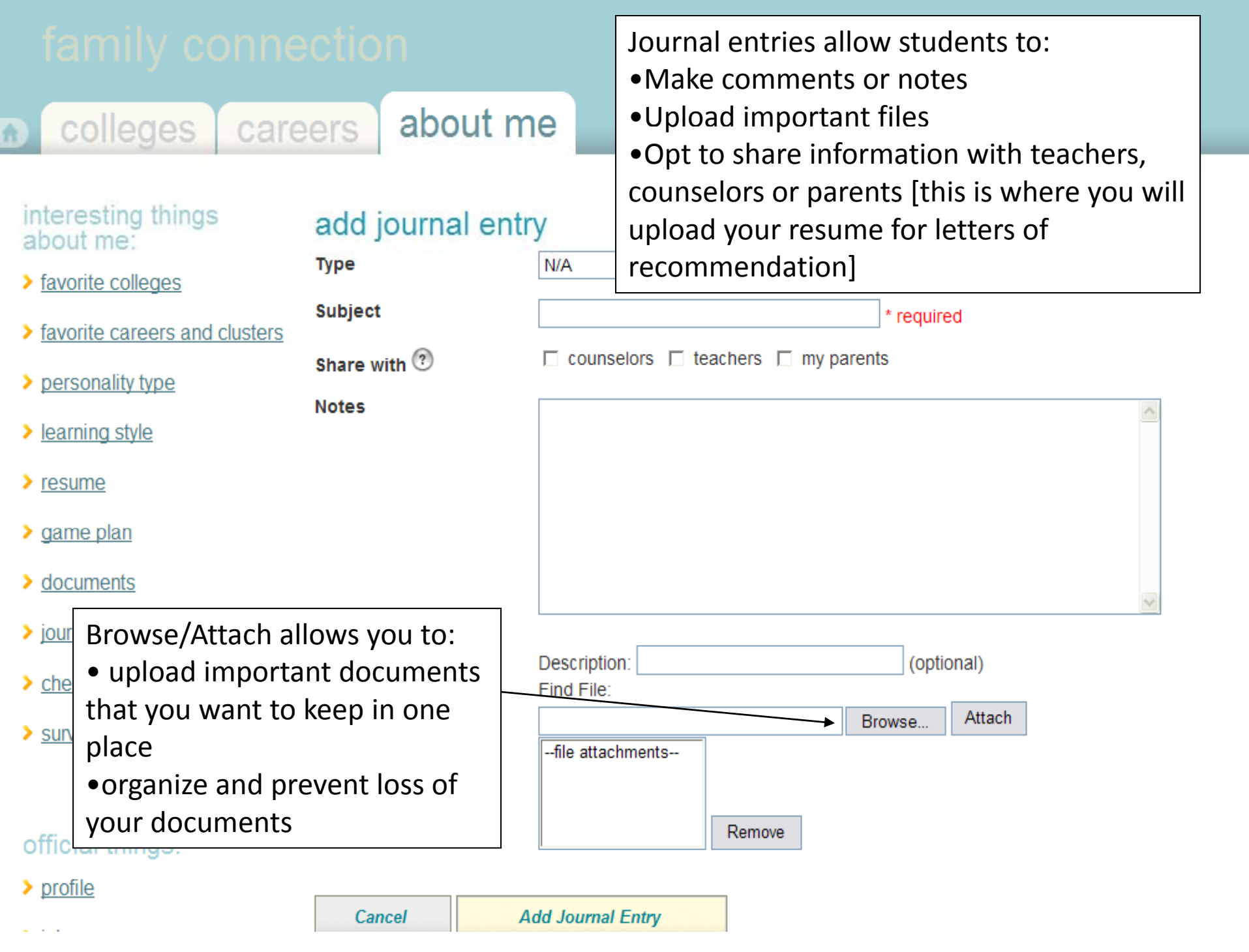

careers

# about me

#### pout game plan

#### current status: incomplete

usters

The "game plan" section is a series of questions that are designed to help your counselor work with you to develop a game plan for achieving your goals after graduation. You can update your answers to these questions at any time, even after you indicate that you are finished. Your answers are not shared with anyone other than your counselor.

٧

ing your c s to these

after you indicate that your are finished and your answers are not shared with anyone other than your counselor.

# **Goals after High School**

Below is a series of questions that are design

you have finished answering these questions,

4yr degree What is your general goal after you graduate from high school?

Please select the two occupational areas that most closely relate to your planned college major or future career goals.

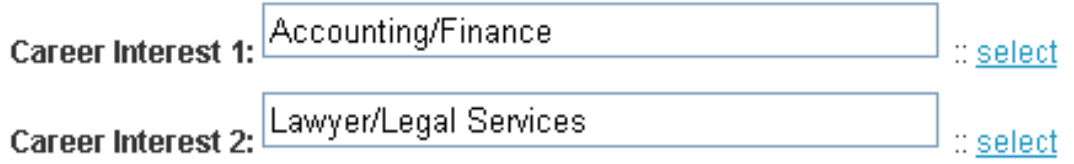

# **College Interests**

If you plan to attend college, please answer the following questions about your college interests.

Does not matter Does the size of the college matter to you? If so, which size would you most prefer?

v

#### about me **careers**

#### lings **Student Brag Sheet**

Please save your answers periodically if you need longer than one hour to complete this form. Your session will expire after one hour if you have not changed the page.

s and clusters

3S

<u>ìS</u>

B

Fill out the Student Brag Sheet to \*1. Full legal name provide your teachers and counselor with helpful information \*2. Student ID to assist them in writing your letters of recommendation. Your \*3. What do you consider to be your academic strengths? For the str parent(s) should also fill out the Parent Brag Sheet.

trait.

31

colleges

careers

# about me

# surveys to take:

 $\rightarrow$  student brag sheet

survey history

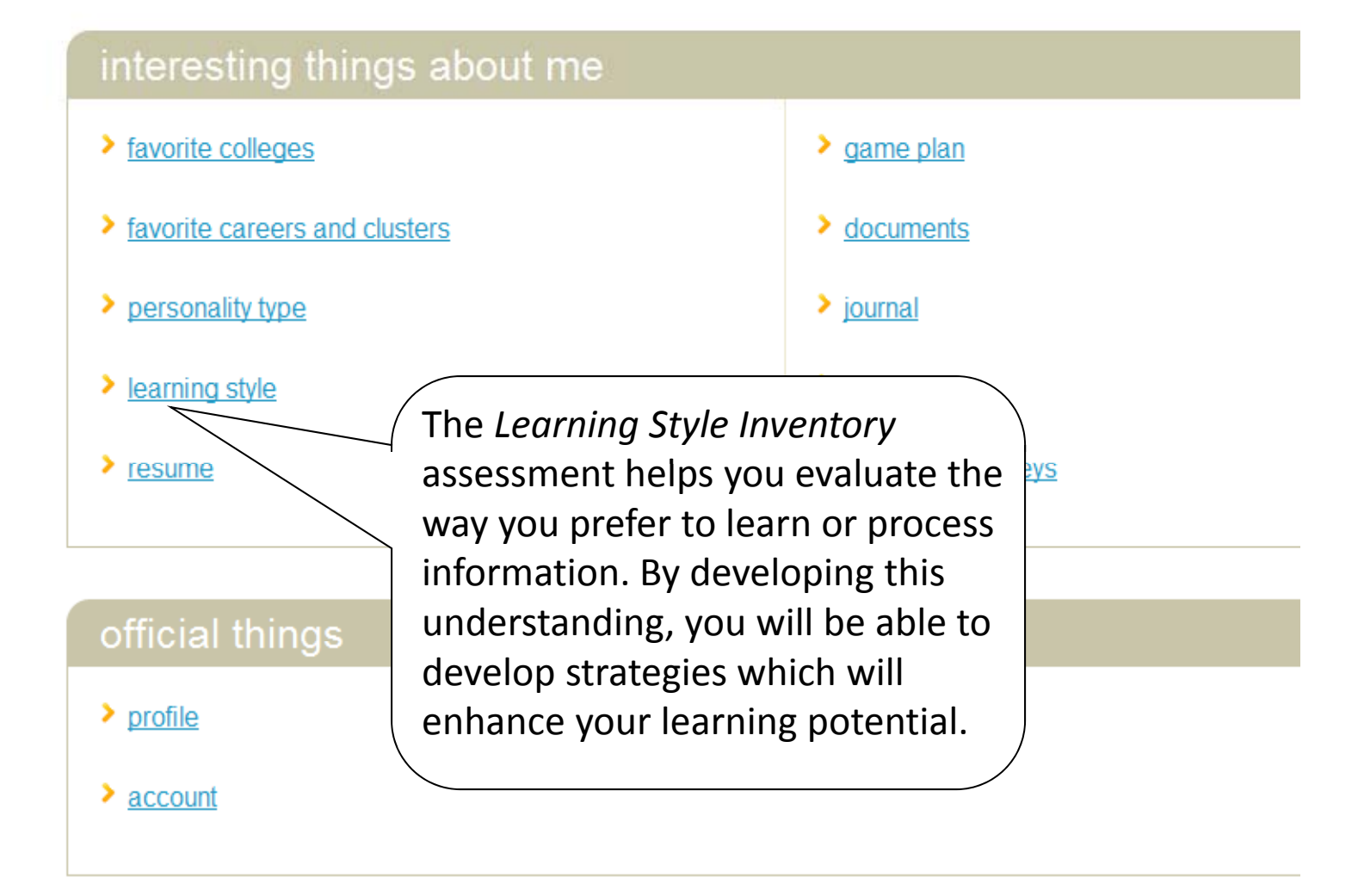

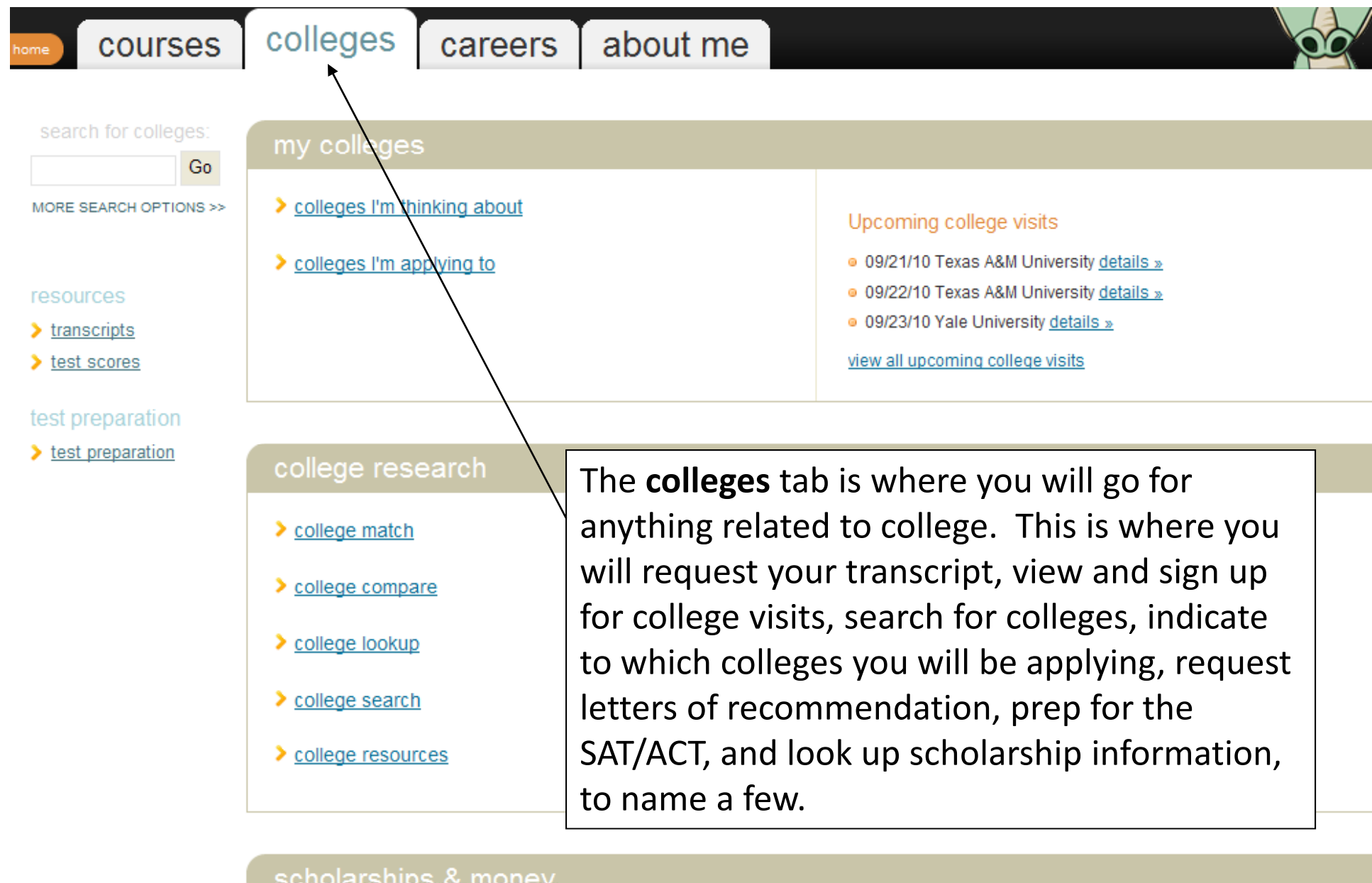

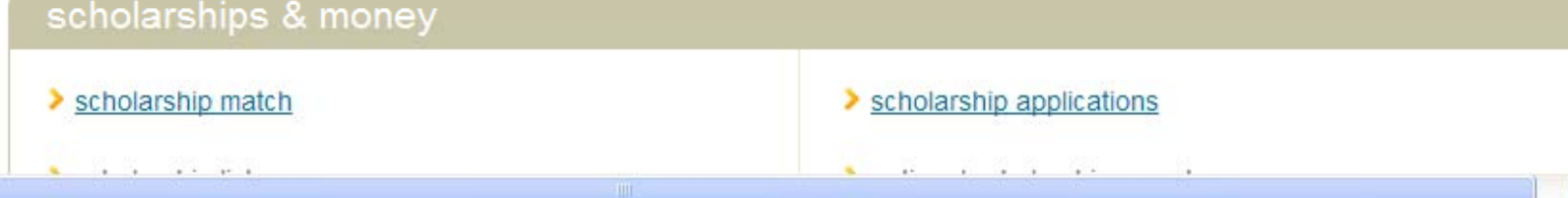

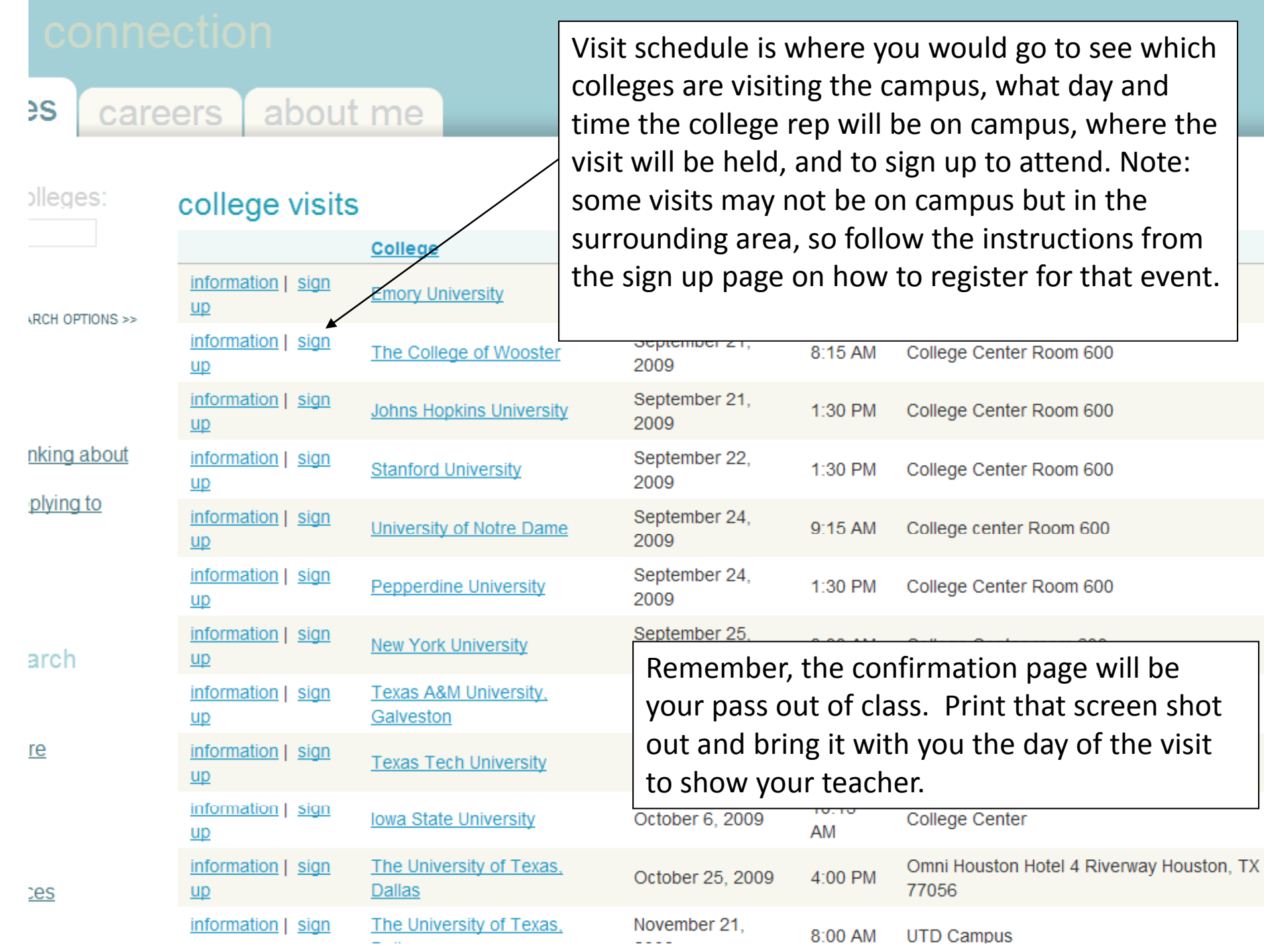

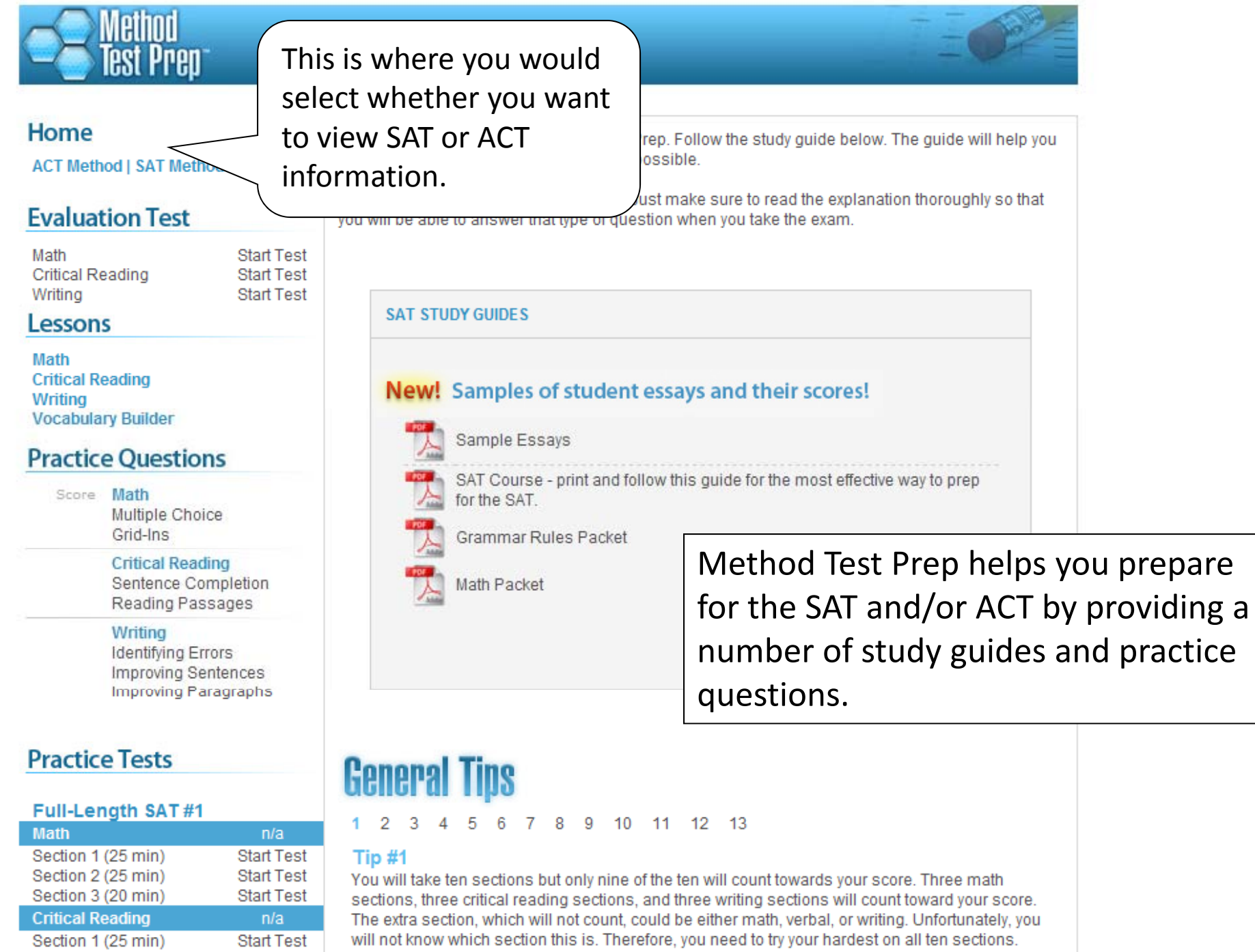

Section 2 (25 min)

Start Test

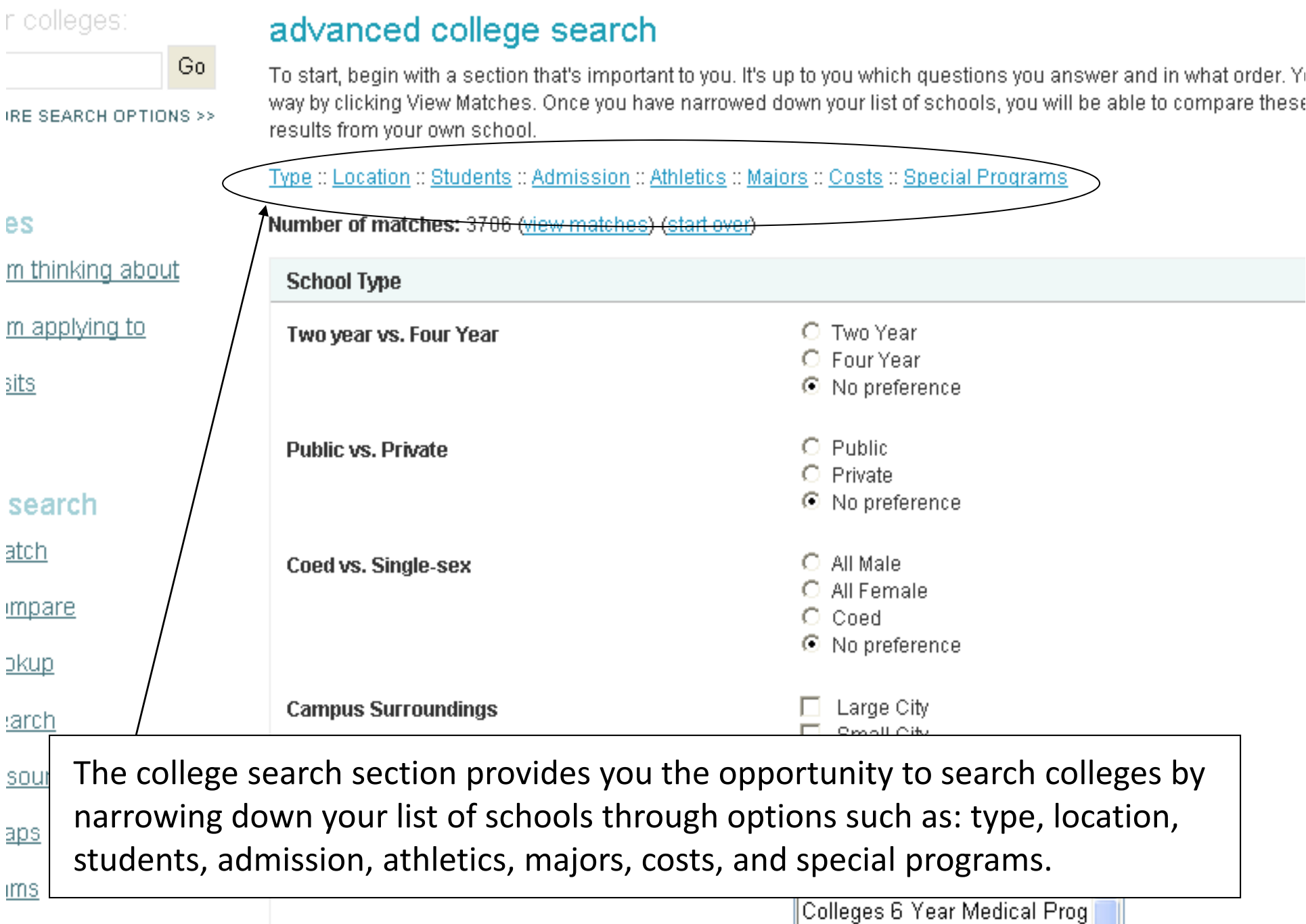

#### careers about me эs

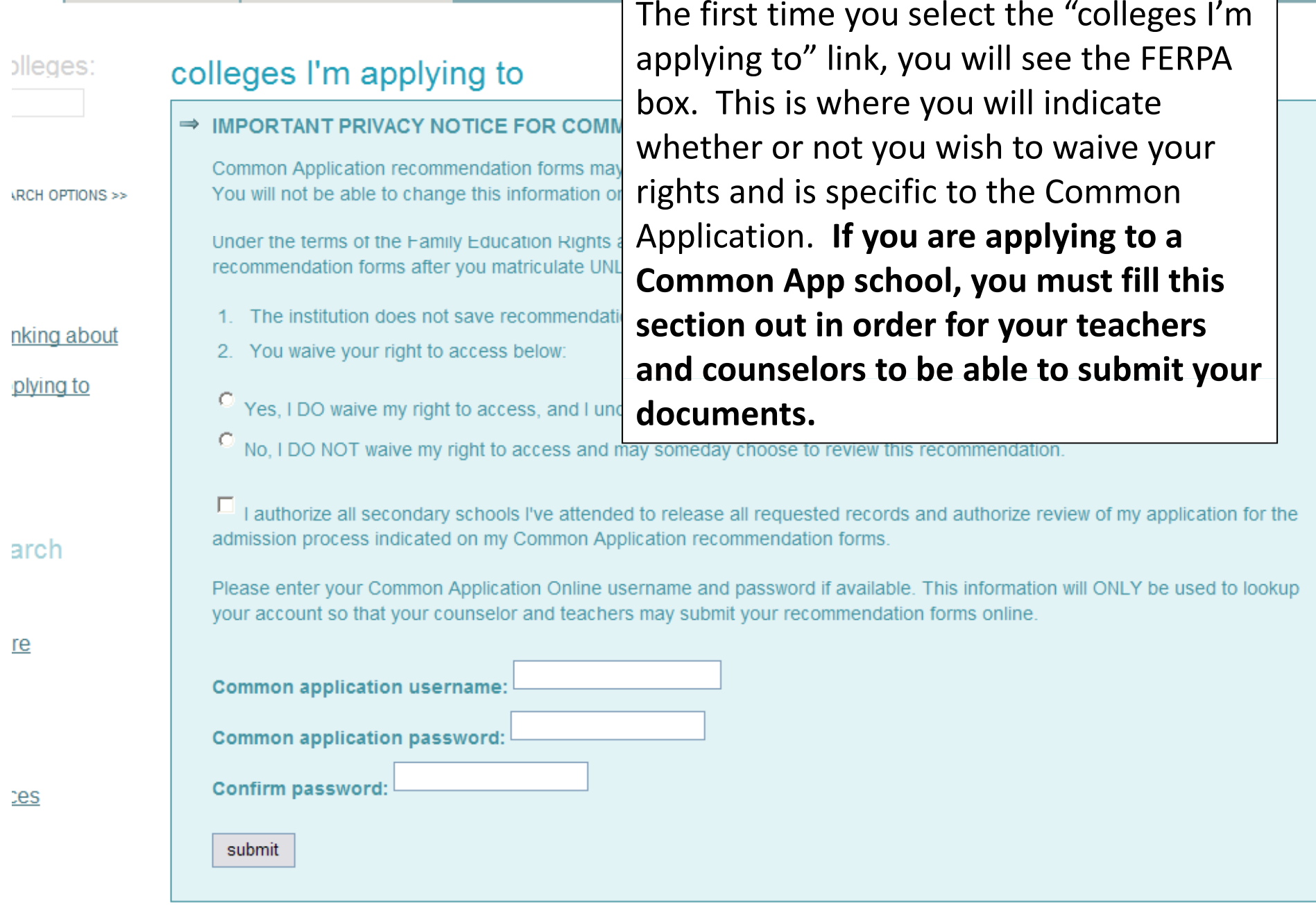

#### + add to this list | request transcripts | view detailed status | compare me

tory

#### плотеу

- scholarship match
- scholarship list
- > scholarship applications
- > national scholarship search

#### resources

- $\blacktriangleright$  transcripts
- $\blacktriangleright$  test scores

#### test preparation

 $\overline{a}$ 

 $\Box$ Г

test preparation

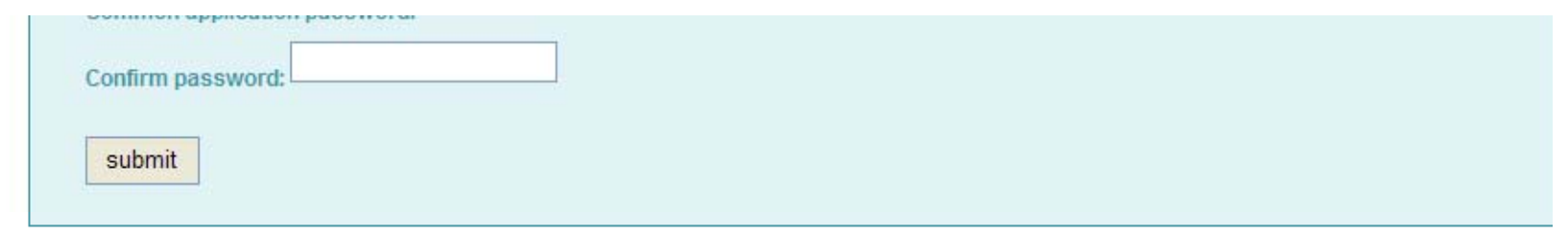

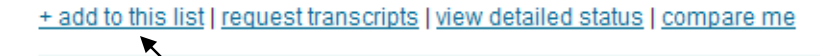

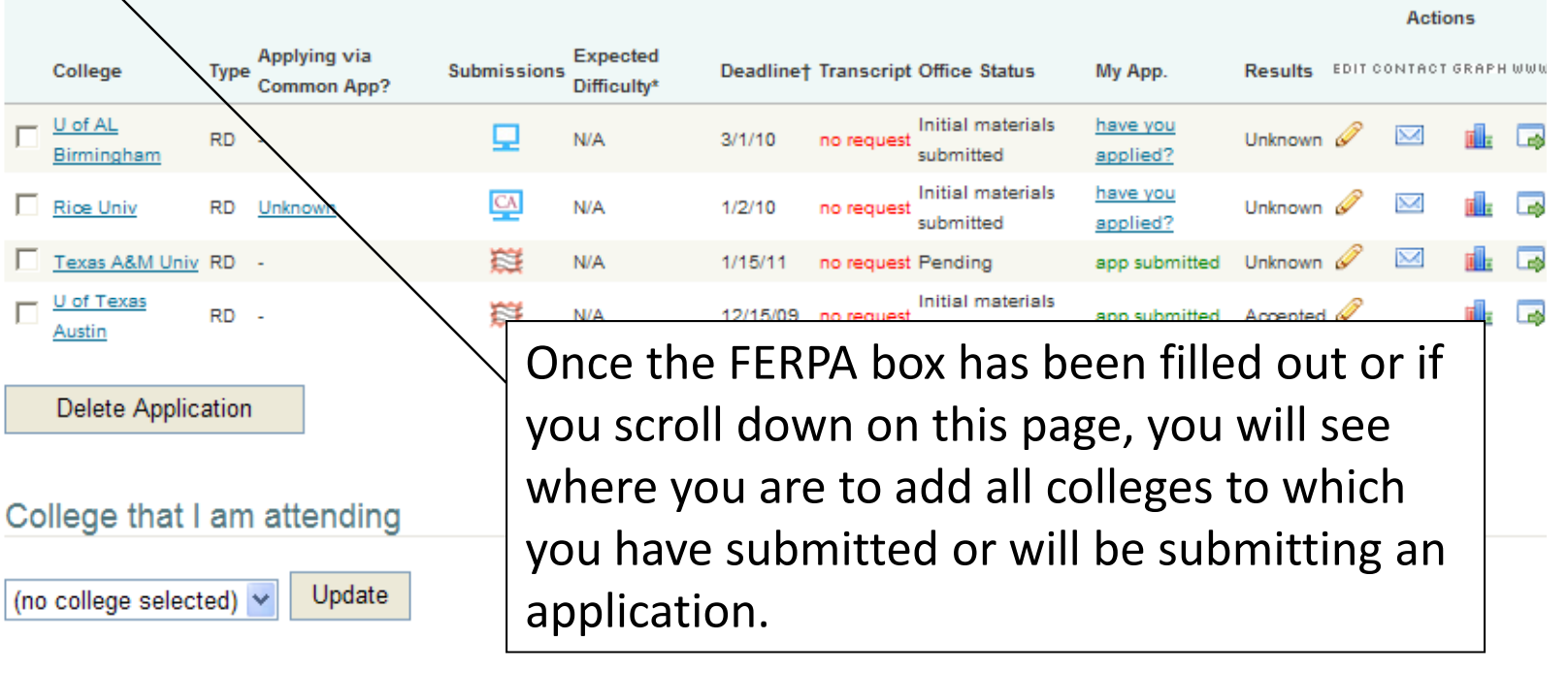

**Teacher Recommendations** 

add/cancel requests

No teachers currently listed.

At the bottom of this screen is where you iselor will request teacher and counselor letters ates, policies, and programs are subject to change, so please confirm important facts with college of recommendation.

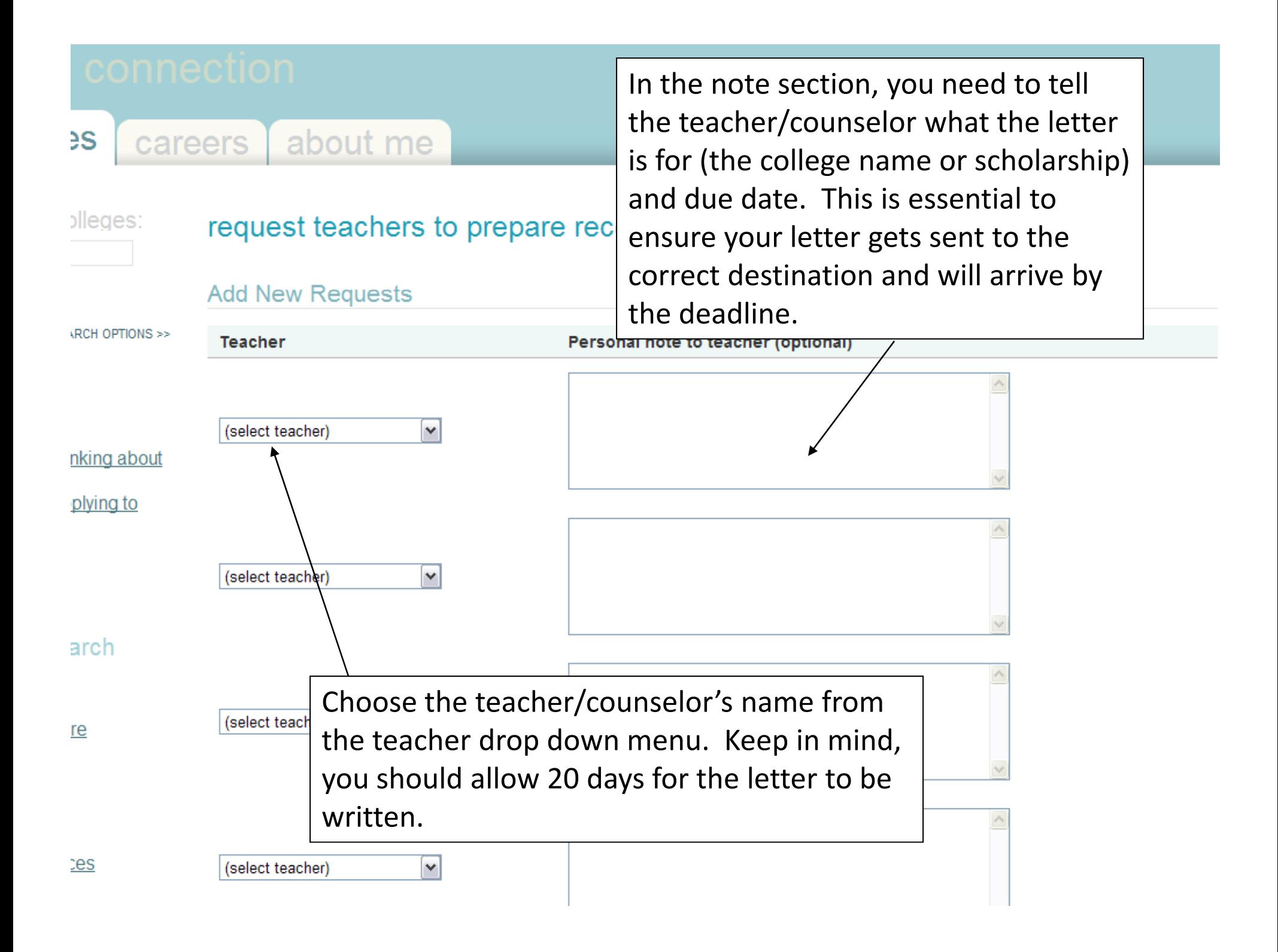

 $\sum_{i=1}^{n}$ 

search for colleges: colleges > scholarships and financial aid

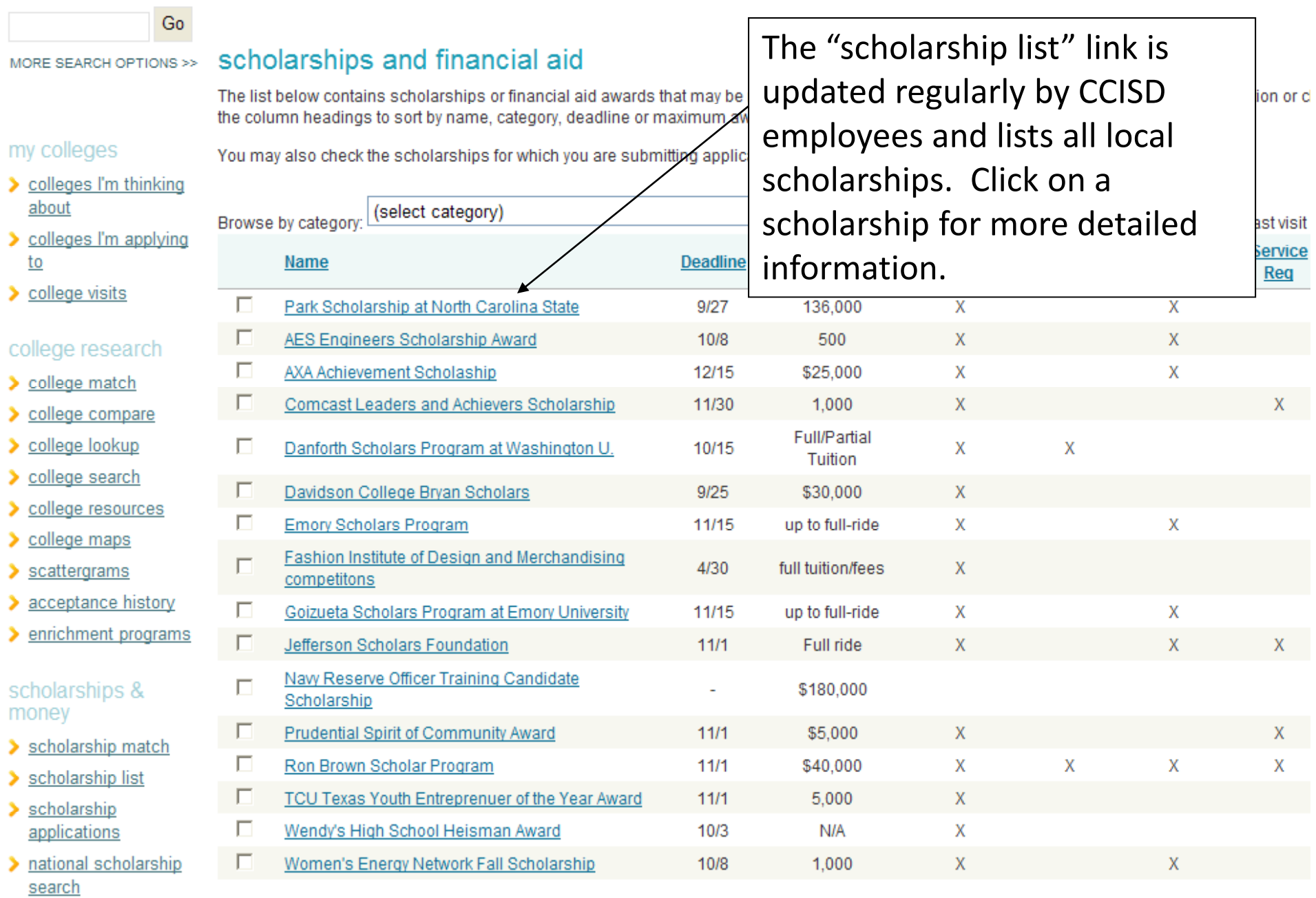

 $\mathbf{1}$ 

![](_page_20_Picture_49.jpeg)

colleges about me careers.

![](_page_21_Picture_89.jpeg)

# transcripts

• Request transcripts for my college applications

• Request transcripts for scholarships or athletics

- Request a transcript fee waiver
- View the status of all my transcript requests

# my colleges

Go

> colleges I'm thinking about

MORE SEARCH OPTIONS >>

- > colleges I'm applying to
- > college visits

# college research

 $\triangleright$  college match

## > college compare

- $\triangleright$  college lookup
- > college search
- > college resources

Click on "transcripts" to request your transcripts for colleges/scholarships/athletics/etc. Here is where you can also view the status of your requests (you can check to see when your transcript was mailed).

Transcripts are \$2.00 for every copy requested and typically take 2 business days to process. It is suggested you periodically make payments to the registrar for your requested transcripts. Your diploma will not be released if there is an outstanding balance.

![](_page_22_Picture_126.jpeg)

# request transcripts for college applications

Use this page to submit official transcript requests for your college applications. Once you submit your request to the high school office, you will receive a confirm

![](_page_22_Picture_127.jpeg)

#### about me careers

## colleges:

 $3eS$ 

# request other transcripts

Use this page to submit official transcript requests for scholarships or other organizations. Once you submit your request to the high school office, you will receive a confirmation and a tracking number.

#### SEARCH OPTIONS >>

### **Transcript 1**

![](_page_23_Figure_7.jpeg)

careers about me

Under the careers tab, you can research careers and do career assessments to see what careers would be <sup>a</sup> good fit for you.

![](_page_24_Figure_2.jpeg)

![](_page_24_Figure_3.jpeg)

![](_page_25_Picture_0.jpeg)

# Thank you for coming!

# Questions??